## AUTOMATED SECURITY ACCESS PROCESSING (A.S.A.P)

## Ambulatory Surgical Centers (ASCs) REQUESTING ACCESS TO MISSOURI HEALTHCARE ASSOCIATED INFECTION REPORTING SYSTEM (MHIRS)

\_\_\_\_\_\_

## STEP A. Creating A.S.A.P User profile

- Open Internet Browser and enter address https://healthapps.dhss.mo.gov/asap\_web/asaplogin.aspx
- Click the link in the middle of the page that says "To access ASAP" Click Yes to any security messages
- If this is your first time with A.S.A.P, Choose the **NEW USER** option

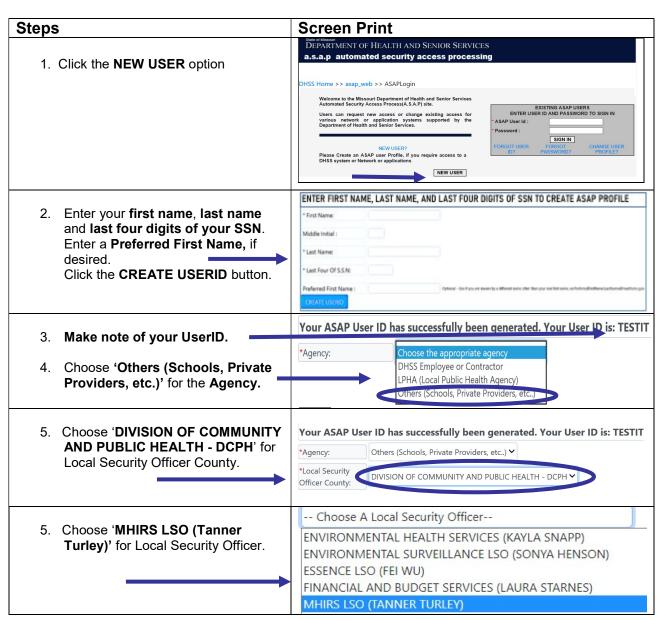

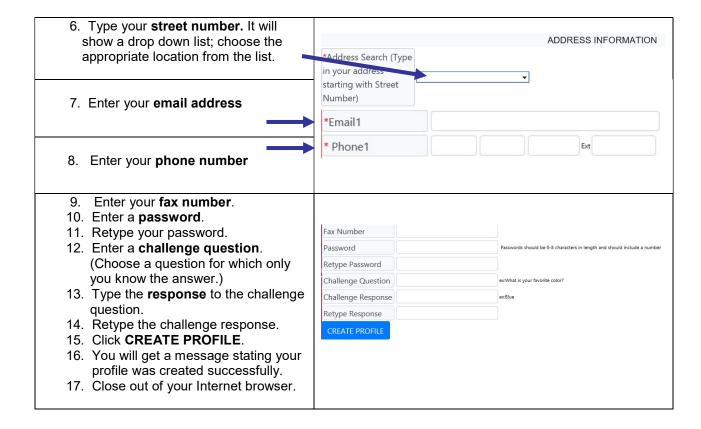

## STEP B. Request MHIRS access

- Open Internet Browser and enter address https://healthapps.dhss.mo.gov/asap\_web/ASAPLogin.aspx
- Click the link in the middle of the page that says "To access ASAP" Click Yes to any security messages

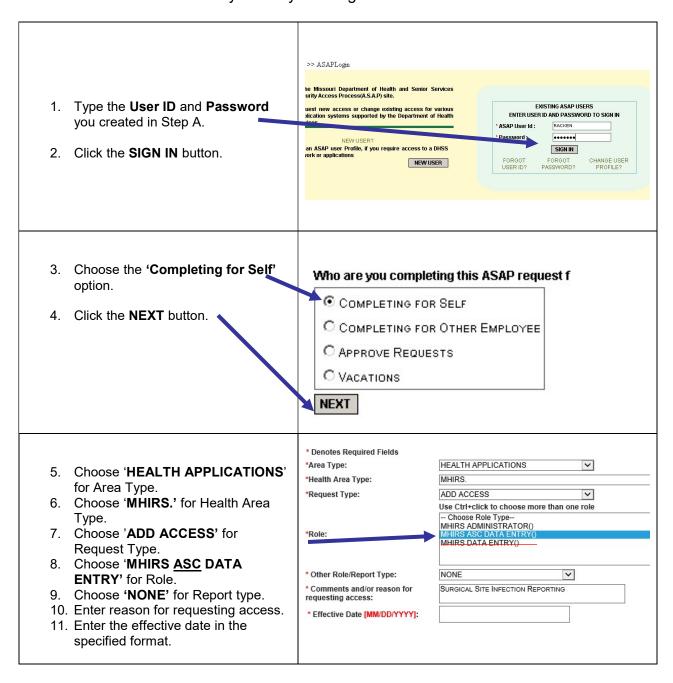

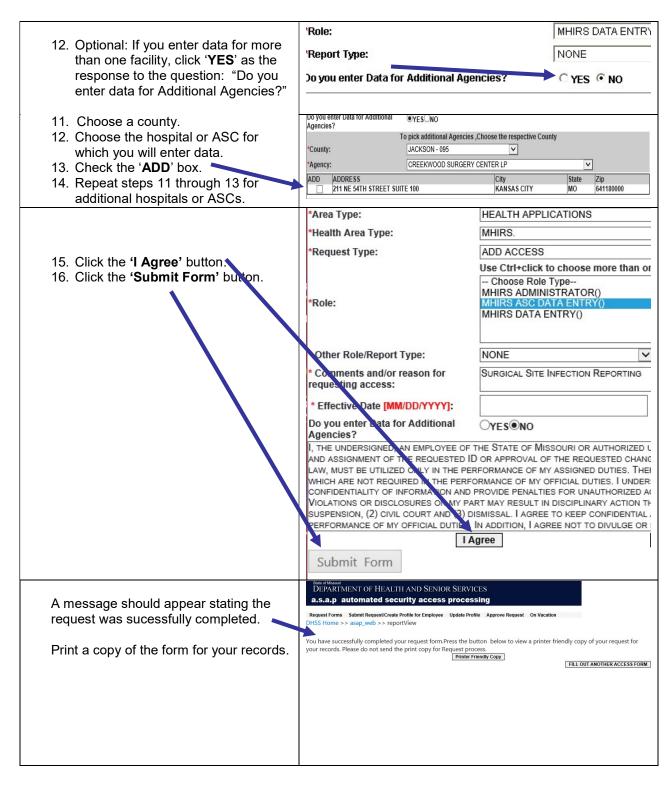

If you experience any problems or have questions while using the ASAP system, please notify the DHSS ITSD Help Desk using one of the following methods:

Phone: 573/751-6388 or 1-800-347-0887

E-mail: Support@health.mo.gov